**USER APPLICATION/UPDATE** 

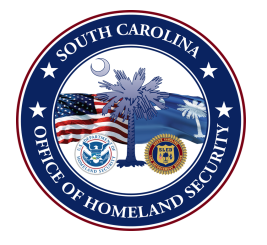

## **SC Web Based Credentialing and Badging**

**System**

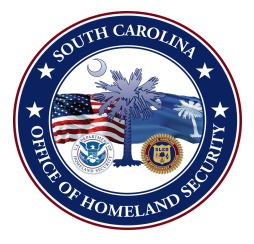

^outh Carolina Law Enforcement Division / Office of Homeland Security h \ " . Columbia, SC 29 Telephone 803-896-7243

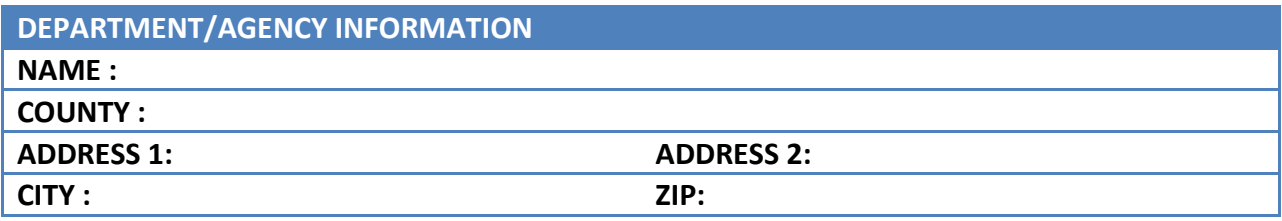

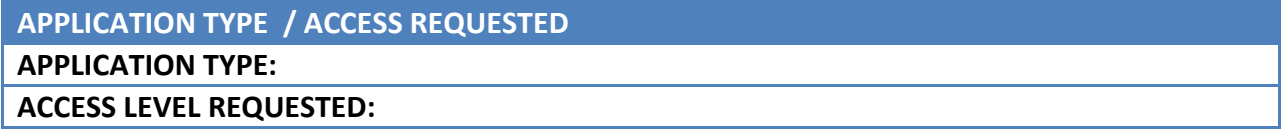

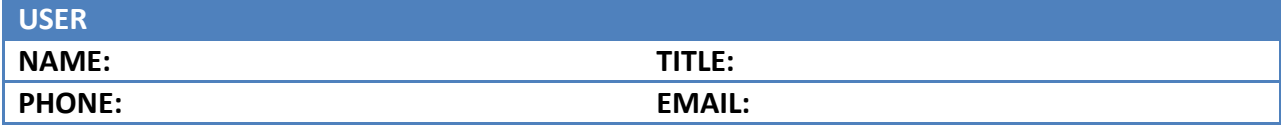

- **1. Data Entry with Medical & Print: Ability to create users and enter, change or view data including medical data and capability to print credentials.**
- **2. Data Entry with Medical – No Print: Ability to create users and enter, change or view data including medical data, but without capability to print credentials.**
- **3. Data Entry with Print – No Medical: Ability to create users and enter, change or view data, excluding medical data, and with capability to print credentials.**
- **4. Data Entry – No Medical or Print: Ability to create users and enter, change or view data, excluding medical and without capability to print credentials.**
- **5. View Only with Medical: Ability to view data, including medical, without capability to print credentials.**
- **6. View Only – No Medical: Ability to view data, excluding medical data, without ability to print credentials.**
- **7. Print Only: No ability to view data, with capability to print credentials.**
- **8. Power User: Full access to create and delete users and enter, change or view data, including medical data, and print credentials.**

**Note: The agency's Program Coordinator will have full access to create, modify and view the agency's information to include all medical information entered into the system and will be the only person within your organization with the ability to delete files. Additionally, this person will have authority to authorize additional agency users.**

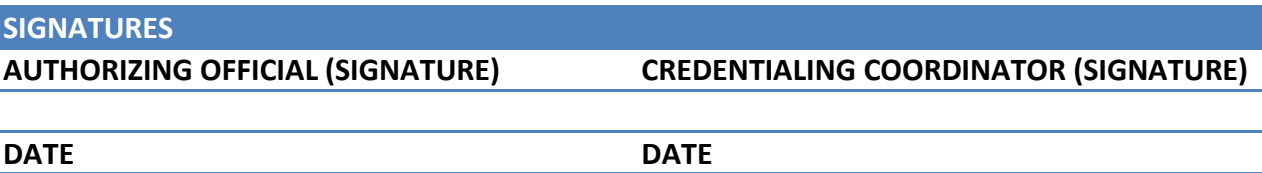

**Complete form, sign and return to NIMS Credentialing Coordinator at SLED address above or email to jharmon@sled.sc.gov.**